## **Informática en una página**

## Diseño de líneas artísticas en Excel

Una hoja de cálculo<br>no tiene que ser<br>necesariamente aburrina hoja de cálculo no tiene que ser da, ya que Excel permite un diseño de líneas que permite romper la monotonía. Veamos cómo:

- Situar el cursor en la celda a partir de la cual vamos a diseñar la línea.
- Pulsar el signo «igual (=)» y desplegar el menú «FUNCIONES» que aparece en la barra de fórmulas. Seleccionar «MÁS FUNCIO-NES…» (fig. 1).
- Pegar la función «RE-PETIR». El mismo resultado se obtiene escribiendo directamente la palabra «repetir» a continuación del signo igual en la barra de fórmulas. Aparece una pantalla (fig. 2) en la que introduciremos el

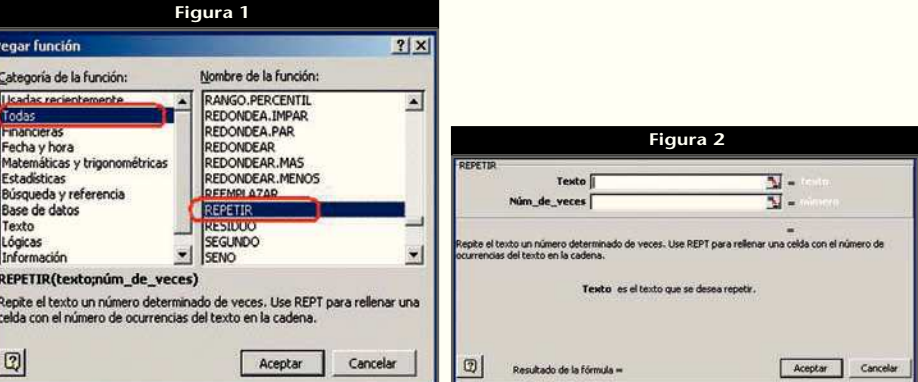

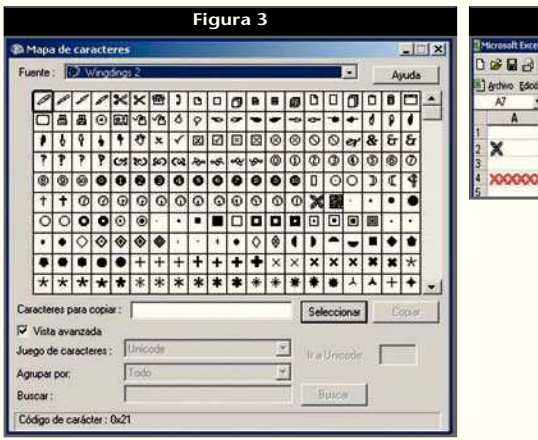

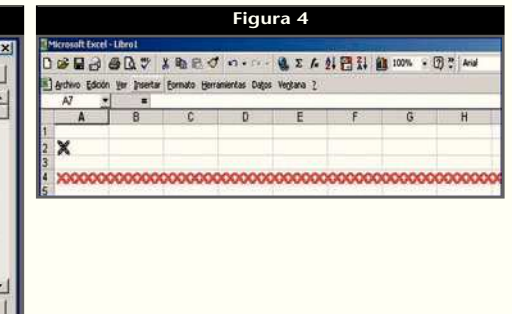

carácter a repetir y el número de veces que queremos que se repita. Pulsando «ACEPTAR» tendremos una línea con el carácter elegido que, de momento, no es precisamente un modelo artístico.

- Buscar en el mapa de caracteres de Windows el símbolo o símbolos que queramos introducir. Con la secuencia: «INICIO», «TODOS LOS PROGRA-MAS», «ACCESORIOS», «HERRAMIENTAS DE SISTEMA», «MAPA DE CARACTERES» obtenemos la pantalla de la figura 3. Seleccionaremos el símbolo que deseamos utilizar y, pulsando «CO-PIAR», lo pegaremos en la celda de inicio de la línea artística
- Para mejorar las cosas mantendremos el cursor en la misma celda y con el botón derecho del ratón abri-

remos el menú «FORMATO DE CELDAS…», seleccionaremos «FUENTE» y escogeremos una que contenga caracteres o símbolos especiales (p. ej., Webdings o Wingdings).

- Es posible combinar varios caracteres en una misma línea. Para ello escribiremos la fórmula «=REPE-TIR("abc",20)», donde a, b y c serán los caracteres que se alternarán.
- En la ficha «FUENTE» escogeremos el tamaño, tipo, color y características. Se puede llegar a diseños de línea como el que se muestra en la figura 4 a partir de un solo carácter situado en la celda A2.

A partir de aquí, la imaginación de cada usuario hará el resto. Solamente es cuestión de practicar. ■

## **JORDI VINTRÓ**

CONTADOR DEL COF DE BARCELONA (jvintro001@cofb.net).